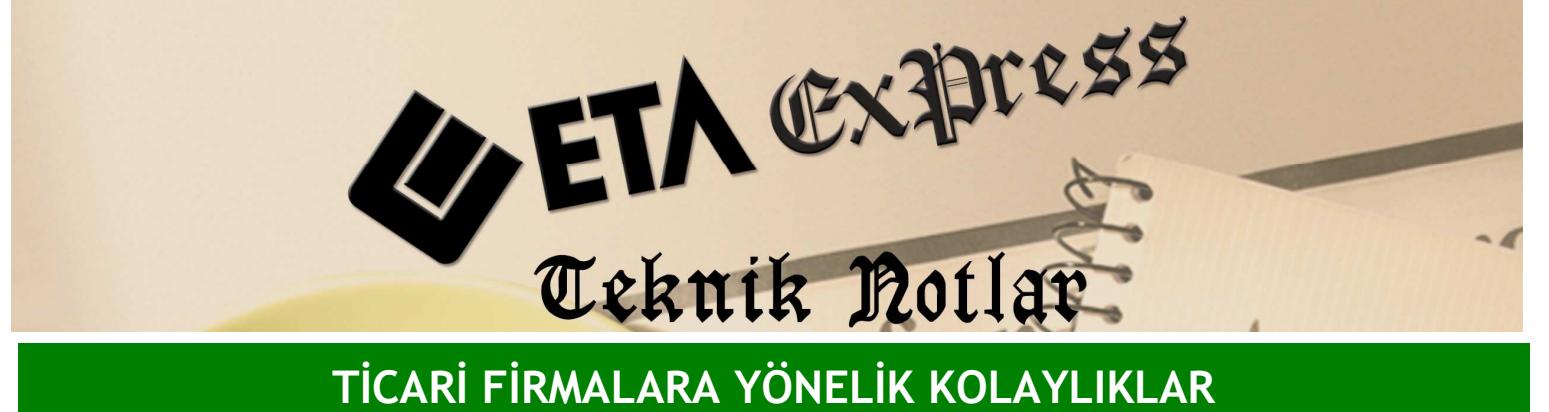

Đ**lgili Versiyon/lar :** ETA:SQL, ETA:V.8-SQL Đ**lgili Modül/ler :** Fatura

## FATURA ÜZERİNDE FİYATLARIN TOPLU DEĞİŞTİRİLMESİ

Bazı durumlarda bir evrak üzerinde bulunan fiyatların anlık değiştirilerek sonuçların nasıl etkilendiğiniz görmek isteyebiliriz.

Örneğin bir müşterimiz bizden ürün alırken genellikle 30 gün vadeli alır. Biz de faturamızı 30 gün vadeli fiyat üzerinden düzenleriz. Fakat müşterimiz "bu faturayı peşin ödesem ne olur" diye sorarsa stok fiyatlarını yeniden düzenlememiz gerekir. Bu işlem de stok sayısı fazla ise oldukça zahmetli olur.

Bunu kolaylıkla yapabilmek için faturamızı aşağıdaki örnekteki gibi 2. fiyat üzerinden düzenlemiş olduğumuzu varsayalım. 2. fiyat da 30 gün vadeli fiyatımızdır.

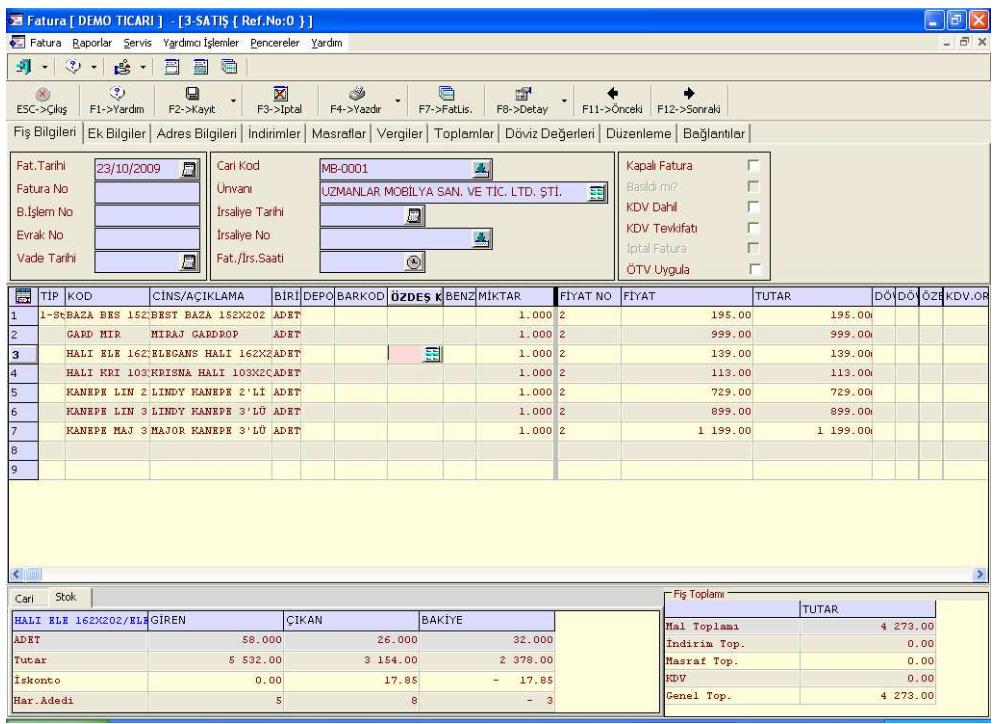

Bu durumda **F8** fonksiyon tuşunun yanında bulunan aşağı ok butonuna Mouse ile tıklayıp fiyat güncellemeyi seçelim.

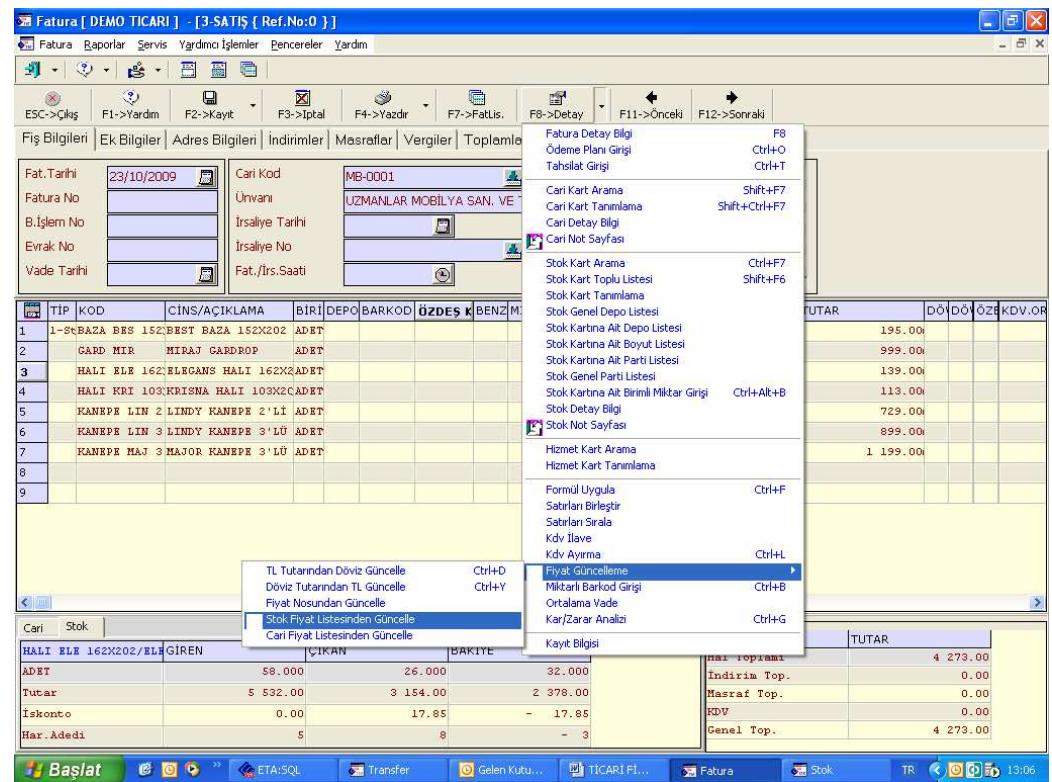

Bu ekrandan da Stok fiyat listesinden seçeneğini seçelim. Karşımıza gelen pencereden peşin olarak düşünülmüş olan 4. fiyatı seçelim.

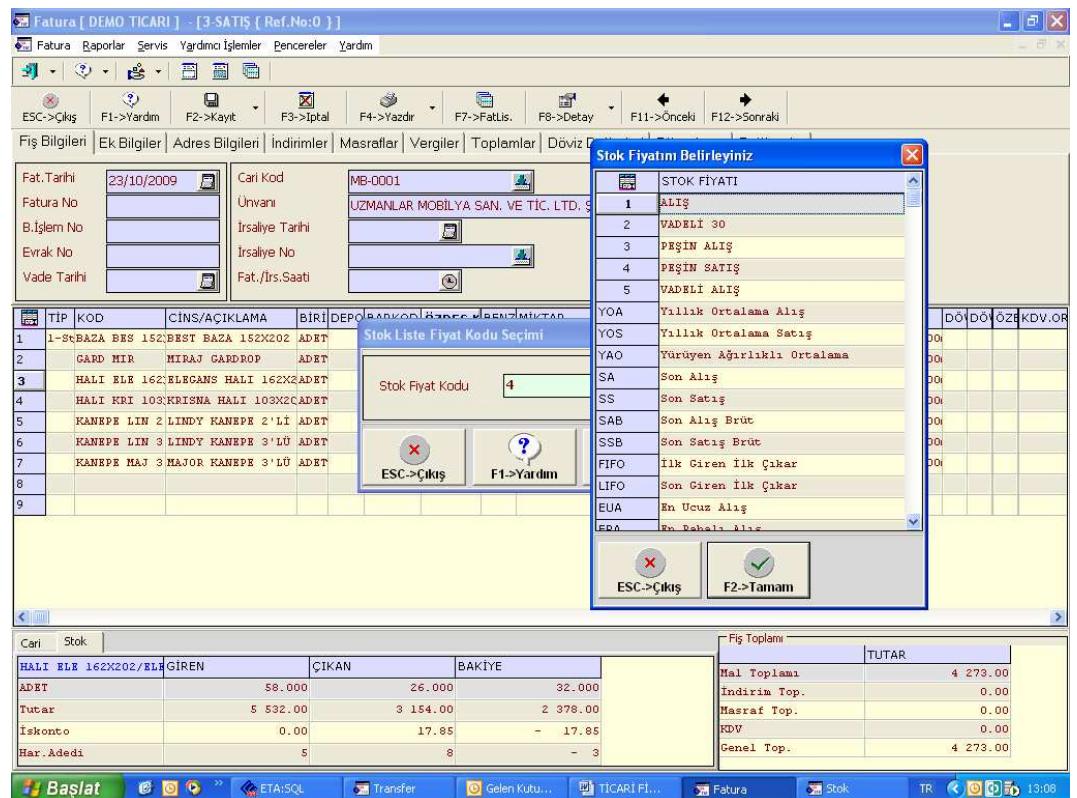

Bu işlemden sonra Tamam tuşuna basalım. İşlem tamamlandığı zaman bütün fiyatların 4. fiyat olarak değiştiğini görürüz. Arzu edilirse tekrar aynı işlemler yapılarak 2. fiyata geri dönülebilir.

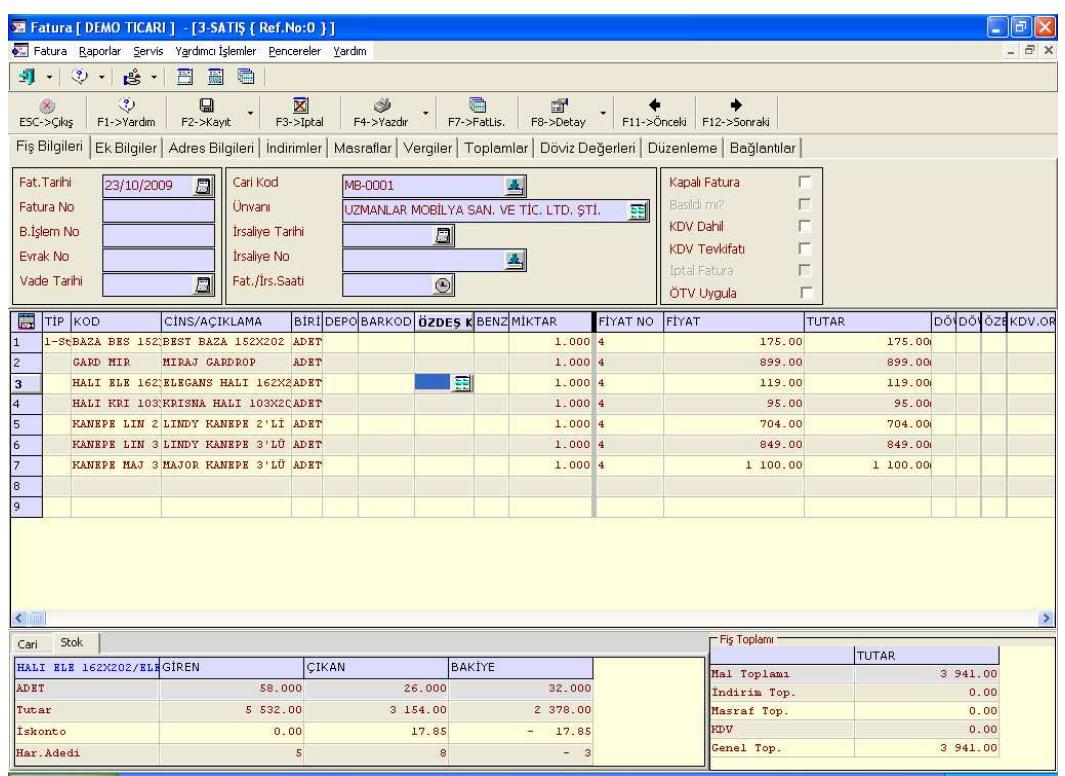

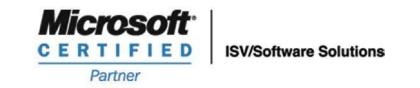

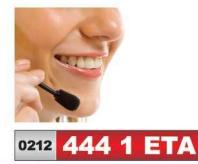

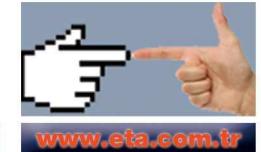